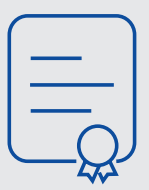

## EFFECTUER une déclaration publique d'intérêts

MÉMO PRATIQUE POUR LES MEMBRES DES INSTANCES

8 **Je reçois un courriel**

m'indiquant la validation de ma DPI.

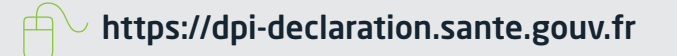

Ma DPI est rendue publique sur

...>

<https://dpi-declaration.sante.gouv.fr>

La Déclaration publique d'intérêts est à remplir par les personnes concernées afin de se mettre en conformité avec l'obligation introduite par la loi n° 2011-2012 du 29 décembre 2011 relative au renforcement de la sécurité sanitaire du médicament et des produits de santé, puis lors des prises de fonctions ou au début d'une collaboration.

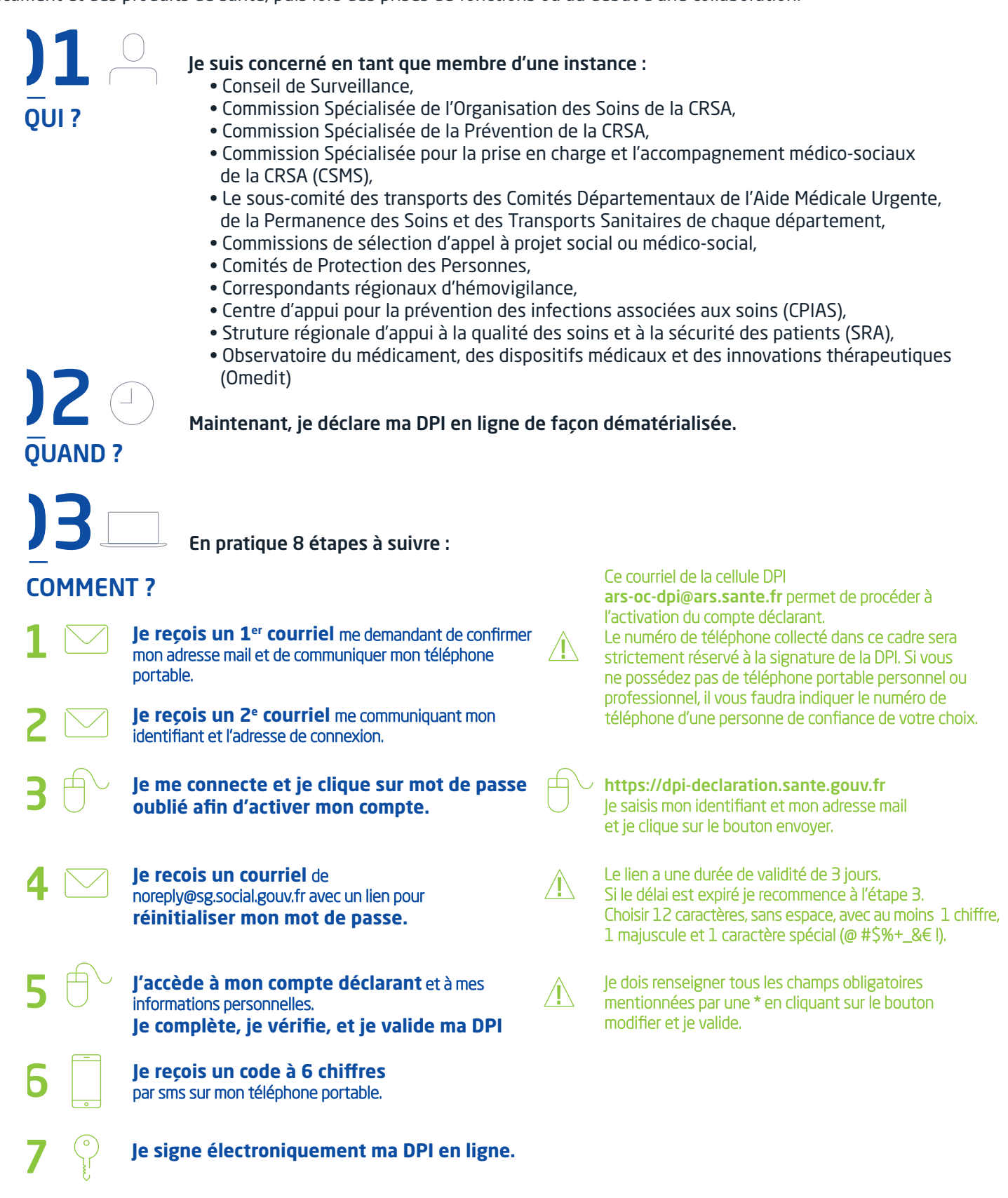

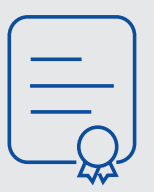

## **EFFECTUER** une déclaration publique d'intérêts

MÉMO PRATIQUE POUR LES MEMBRES DES INSTANCES

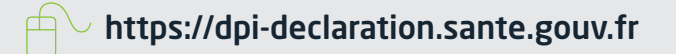

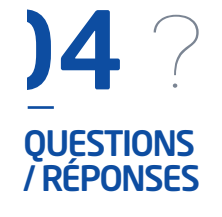

## **J'ai oublié de déclarer un lien d'intérêts,**

**ma situation a changé… Comment puis-je mettre à jour ma déclaration ?**

• Je me connecte au site unique de télédéclaration et je modifie ma DPI.

**Que se passe-t-il si je décide de ne pas remplir la DPI à laquelle je suis soumis ?** • La DPI est une obligation légale dont l'irrespect peut avoir des conséquences importantes. À défaut de réaliser en ligne votre DPI, vous ne pourrez assister à la prochaine séance de l'intance.

**A qui puis-je m'adresser si je rencontre des difficultés pour remplir ma déclaration ?** • Vous pouvez envoyer vos questions par courriel à **[ars-oc-dpi@ars.sante.fr](mailto:%20ars-oc-dpi%40ars.sante.fr?subject=)**

05 EN SAVOIR PLUS

**[Le manuel utilisateur déclarant](https://www.occitanie.ars.sante.fr/system/files/2017-07/DPI_manuel_declarant.pdf)**

**[Les Textes réglementaires](https://www.occitanie.ars.sante.fr/system/files/2017-07/DPI_reglementation_instances.pdf)**